Posting Images HowTo

When posting photos whether .jpg, .png, or others problems occur when the images are too big.

I get asked at least several times a month why an image can't be posted. It's always because they are way too big.

For instance I have a wide screen monitor which will show an area 1920x1080 pixels. A pixel is just one of the 'dots' that make up an image. However I see photos posted that are 2800x2000, 3400x2400, etc. This is way bigger than even my wide screen monitor. And instead of a normal size image of say 800x600 which takes about 100 to 200k of disk space these monsters take up 2 or 3 or even 4 Meg. So 20 of the pics I post take as much space as just one of the big ones.

And when a bunch of those big pics are on a page it can take a long long time for the page to load.

So how to resize?

There are two options to resizing a pic:

1. Online. There are a number of free online services which you can resize a pic with. Just do a search on 'resize image online' and you'll find a bunch of them.

## A good one to use is

<http://resizeimage.net/>

To use resizeimage.net is pretty easy. However you can only resize one image at a time.

But there is no software to install and it's easy enough.

To resize using resizeimage.net

1. Click on Upload an image. A file open box will open. Navigate to where you photos are stored and select the image.

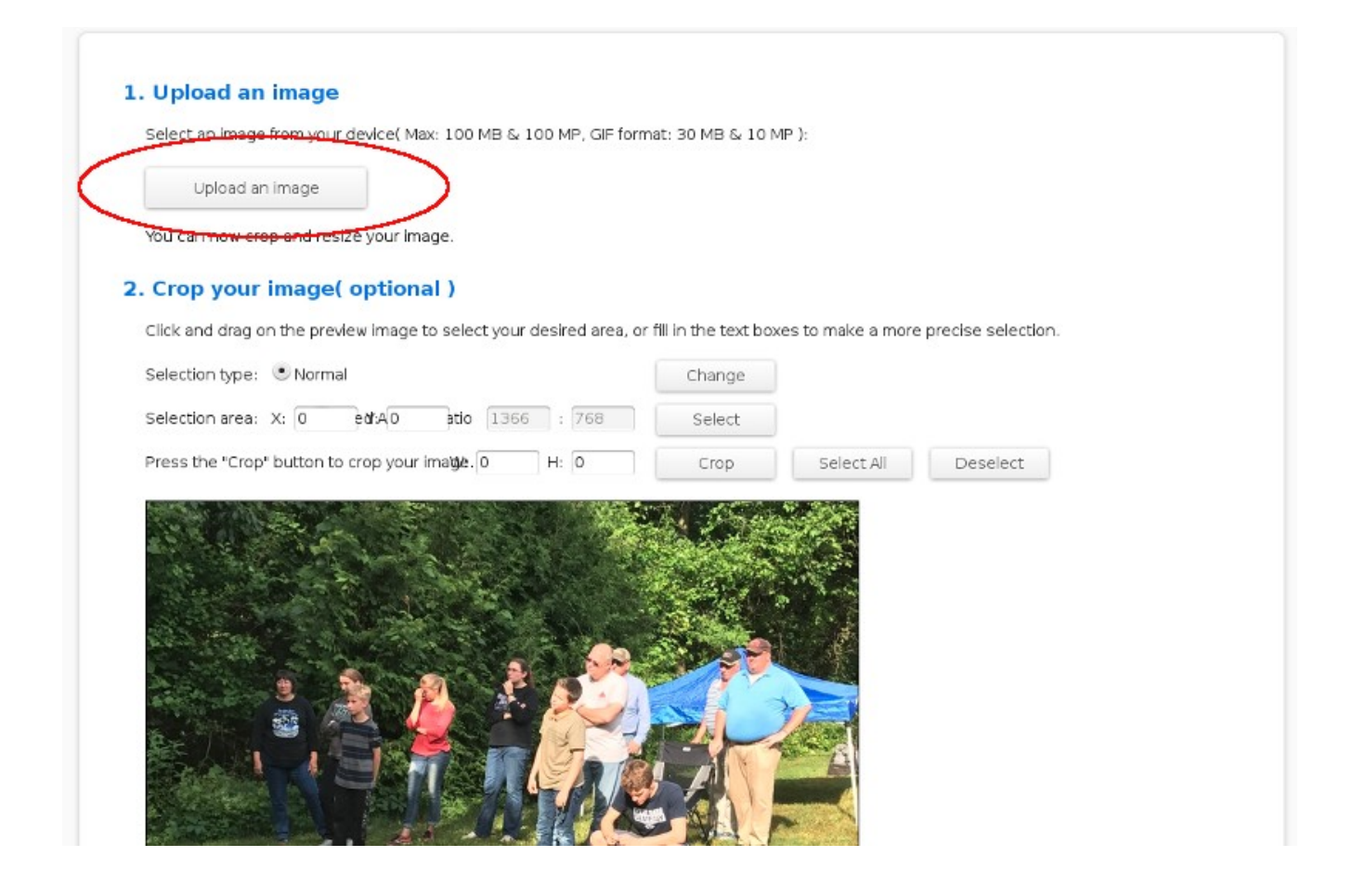

## 2. Resize the image (see corresponding letters A through E on the image below)

A. In the '%' box select a percentage to resize to. The example photo I uploaded was 4032x3024 – way big. I'd like to get it down to around 800 pix wide. I won't worry about the height. And by using % it keep the 'ratio' size the same.

So I picked 20%. You can play around with the % to get various sizes.

B. This shows what size the resized image will be based on the % picked. The 20% which made the resized image 806x605 – close enough.

C. Make sure 'Keep Aspect Ration' is checked. That is the default.

D. Once your happy with the settings click Resize Image.

E. Once the Resize is one click Download Image.

## And you're done. Post the resized image on the forum.

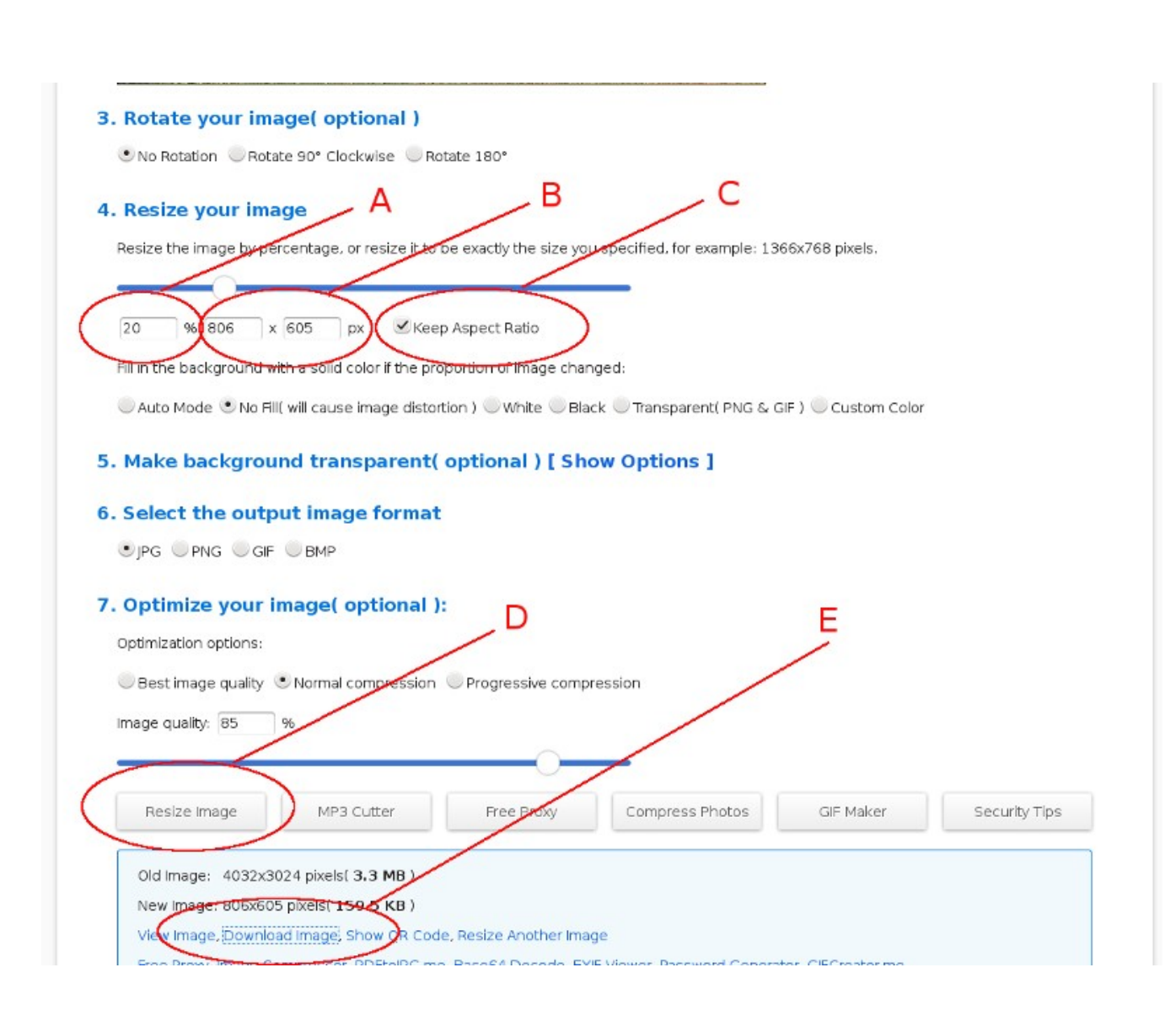

2. Using software on your computer itself. This is what I prefer. A good free tool is called – fotoresizer. Using this you can resize an entire directory (folder) at once. So if you have a bunch of photos you can get 'er done in one shot.

[http://www.fotosizer.com](http://www.fotosizer.com/)

fotoresizer is free when using the 'Limited' version. You'll have to click on 'Continue' when it first starts to signify that you're using the free version.

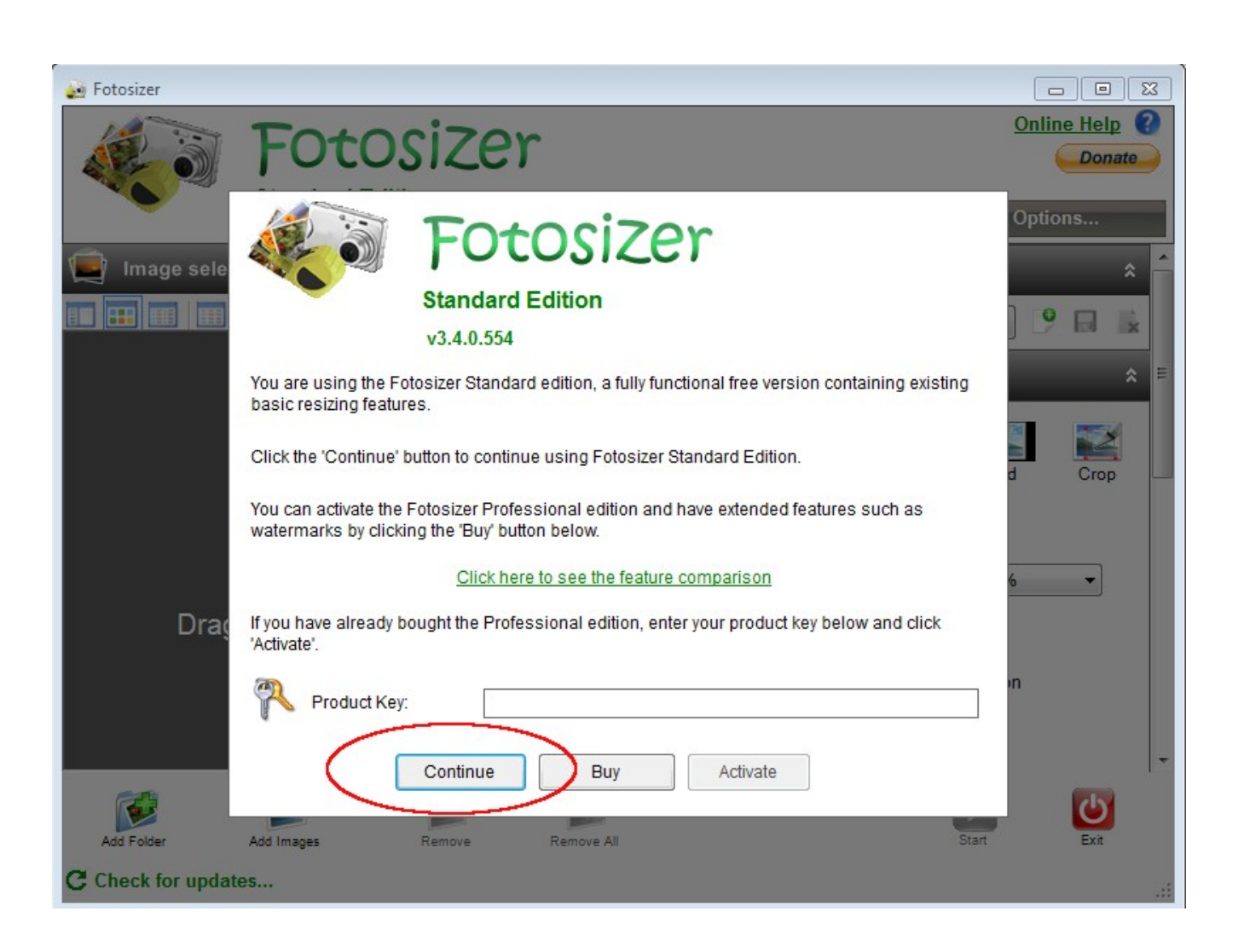

Just download it and play around with it. You'll figure it out easy enough. And I advise you when resizing images to resize by % percentage rather than by pixel size. Much easier and it keeps things in proportion.

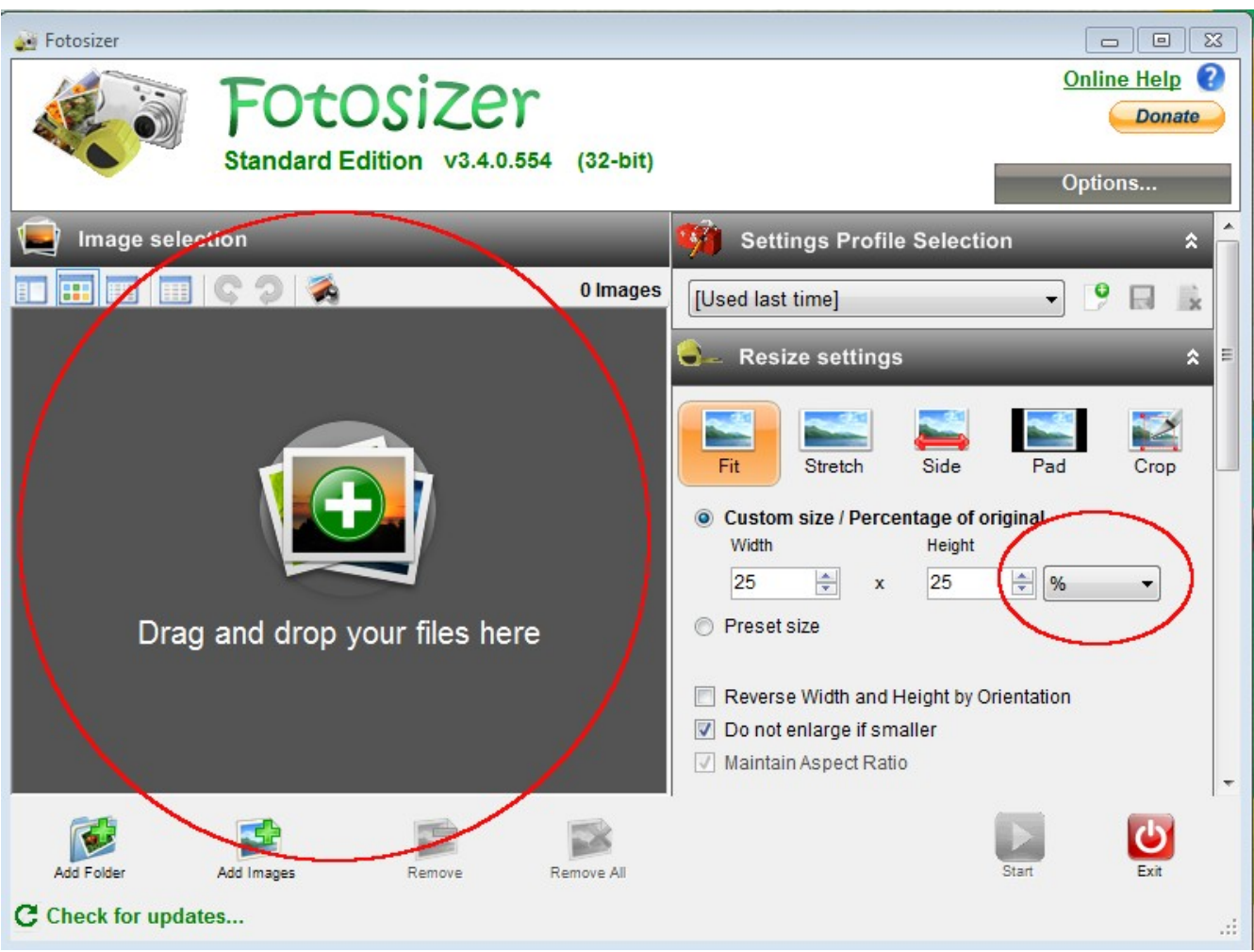

Once you've dragged your files into fotoresizer and set the percentage just click start and your resized images will be put into your 'Pictures' directory all ready to post.